Używanie Polymastera/Polymastera Plus do poprawy jakości wykonania obiektów MSTS

Jak tworzyć podobiekty, poprawiać błędy kanału alpha i dodawać level of distance Autor: Kurt Kaminer Tłumaczenie: brood.k 6/27/08 v1.0

Cześć wszystkim.

Niniejszy poradnik został stworzony w celu pomocy w używaniu programu Polymaster autorstwa ThoPila ( do pobrania na http://www.thopil.de/ ) który umożliwia instalację w MSTS obiektów o większej ilości poly (8000-10000+, zależnie od ich skomplikowania).

Sugeruję przeczytanie tego poradnika w całości przed podejściem do użycia Polymastera na modelach, ponieważ jeszcze przed wyeksportowaniem modelu do formatu .s mogą być konieczne pewne poprawki bryły w edytorze 3d którego używasz. Po tym krótkim wstępie możemy przejść już do rzeczy.

Wyeksportuj tworzony przez Ciebie model , z pojedynczym Level Of Distance, do formatu pliku.s MSTS-a

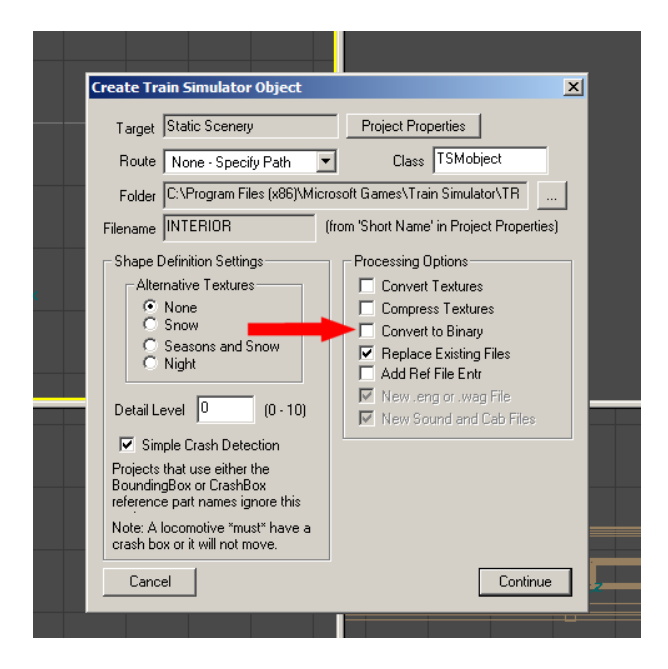

Jeśli twój program ( tak jak pokazany powyżej Train Sim Modeler) pozwala na eksport pliku w formie nieskompresowanej (tekstowej), wyeksportuj go w niej, ponieważ w celu edycji w Polymasterze i tak bedziesz musiał każdy plik w postaci binarnej zdekompresować i nie ma sensu robić dwa razy tego samego .Jeśli plik na którym chcesz pracować jest skompresowany, w celu przywrócenia go do postaci tekstowej użyj następującej funkcji:

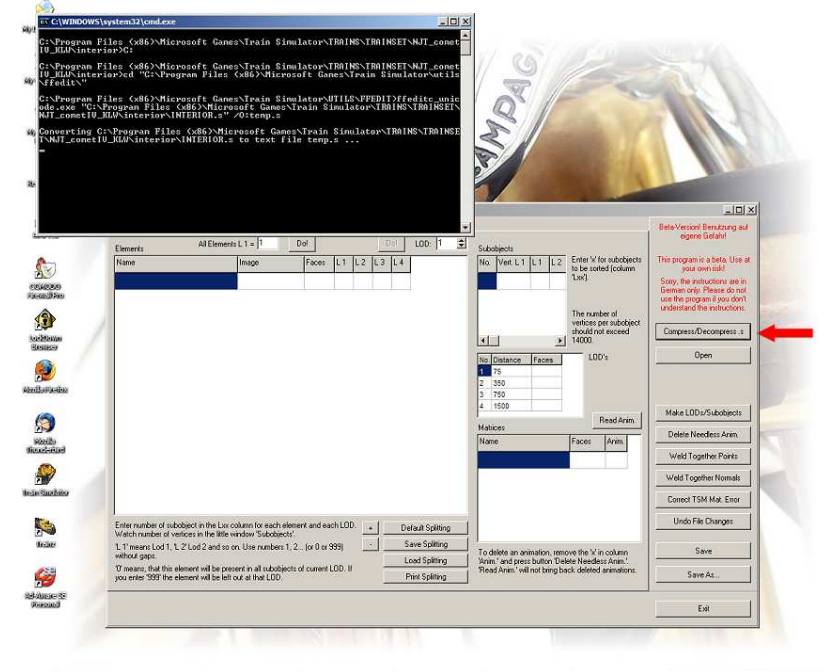

Skoro plik jest już zdekompresowany, w następnej kolejności trzeba go teraz *otworzyć* w programie. Jeżeli plik nie ma więcej niż jeden LOD, lub jeśli nie był wcześniej edytowany Polymasterem, nie powinieneś otrzymać żadnego komunikatu o błędzie.

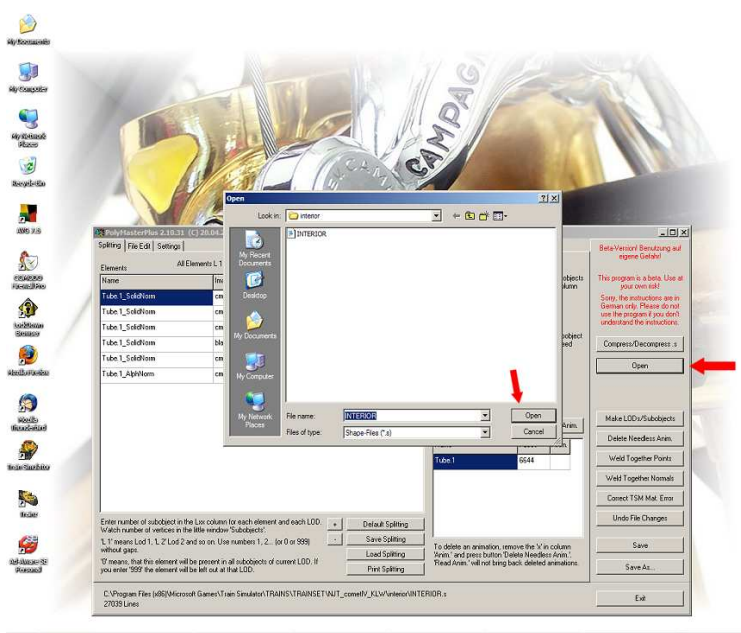

W tym miejscu chciałbym poruszyć jeden temat poboczny, ale ważny dla tych z Was którzy używają Train Sim Modellera produkcji firmy Abacus. Program ten dodaje fałszywą, pojedynczą animację do każdej części modelu którą chciałbyś mieć wyodrębnioną w celu kontrolowania jej w Polymasterze -– PRZED eksportem części z TSM do .s

Train Sim Modeler został – nieprawidłowo – zaprojektowany, w taki sposób, że przy eksporcie pliku do formatu .s, łączy z sobą części pozostające w stosunku "Part – Parent" w których użyty został identyczny materiał, uniemożliwiając nam tym samym kontrolę nad kolejnością i ważnością partów w obiekcie. Jedyny sposób na obejście tego problemu, to dodanie fałszywej animacji do każdej cześci modelu nad którą chcesz mieć w MSTS kontrolę. TSM ją wtedy wyeksportuje jako wyodrębnioną.

Oznacza to, że nie musisz dodawać animacji do części które ze swej natury są animowane, takich jak wózki, koła (Bogie1 i 2; Wheels11, 12, 13) itd. lub części które będziesz sam uruchamiał jak np. obiekty MSTS BIN czyli drzwi: ( DOOR\_A, DOOR\_B ). Natomiast do każdej innej części należy dodać po prostu pustą, zerową animację:

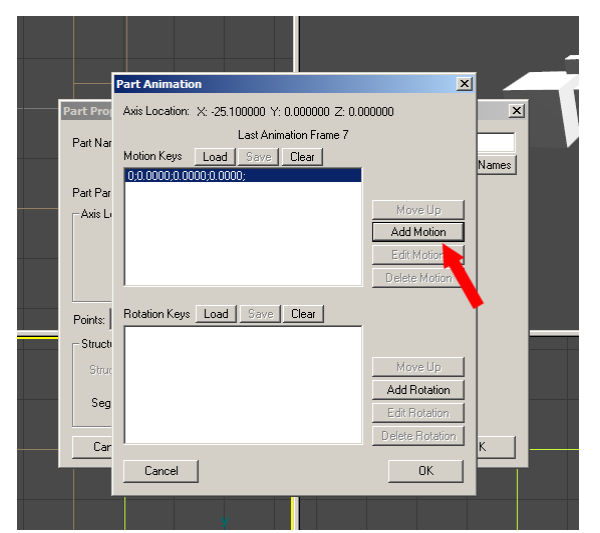

Jeżeli zadbamy o ten wstępny warunek, możemy przejść do następnej części instrukcji.

Rozpoczynamy właściwą część operacji.. Oto, co zobaczysz gdy otworzysz obiekt w Polymasterze:  $\sum$ 

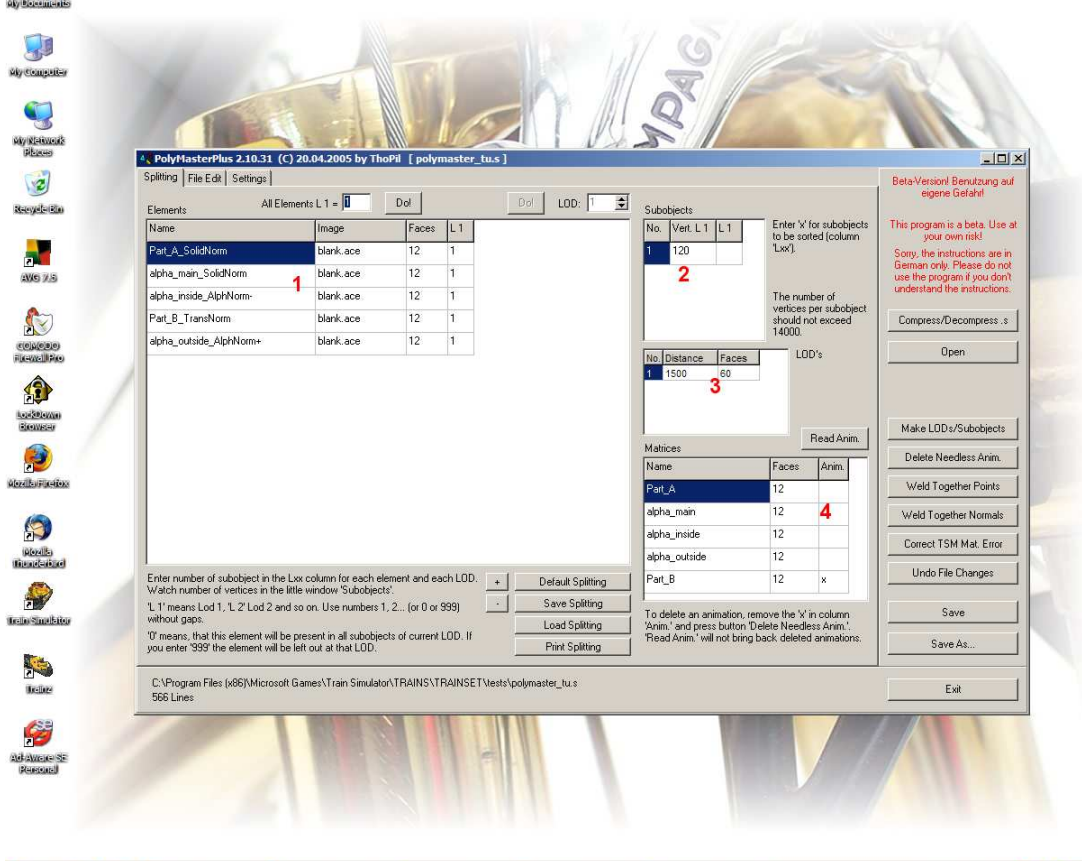

2 Start|| ② ④ (G) Inbox for cudek388...| © Inherently - Definit...| © TSM\_xp64 = | ④ polymaster - Mcros...| 吸 Polymaster photo...| ④ Bokymasterphus ... | Muturial - TranSin M...| | MCD ■吸 p. 1:02PM

Po lewej stronie masz listę parts swojego modelu ( #1) oraz podobiektów do których te części należą ( pod "L1", zasadniczo, części w LOD #1). Jest to zarazem miejsce w którym bedziesz rozdzielał każdą część do odpowiednich podobiektów. (Krótkie wyjaśnienie: obiekt, czyli model.s może dzielić się bezpośrednio na "parts", lub na podbiekty które dzielą się na "parts", a także na kombinację tego podziału, czyli że część "parts" może być bezpośrednio przyporządkowana do obiektu, a część poprzez subobiekty )

U góry po prawej (#2), znajduje się lista podobiektów, oraz ich podział. Tu będziesz miał ogląd ile poly ma każdy podobiekt, oraz czy i jak podobiekt ma być sortowany/kolejkowany ( opcja ta jest używana tylko dla wyeliminowania problemów związanych z kolejkowaniem przezroczystości modeli stworzonych Train Sim Modellerem)

Po prawej na środku (#3) znajduje się lista LOD ( poziomów odległości ) oraz ile faces modelu przypada na każdy LOD. Niezbyt nas interesująca, z wyjątkiem przypadków gdy chcemy się upewnić co do prawidłowości LOD dodanych do modelu.

I na koniec, po prawej u dołu (#4) znajduje się lista parts obiektu które są animowane. Obiekty z animacją są oznaczone przez "x." "X" może zostać usunięty, by wyeliminować pozorne animacje TSM o których wspominałem wcześniej.

Generalnie, użycie Polymastera jest dość łatwe. Program ten służy do rozwiązywania trzech zasadniczych problemów, niezależnie od siebie, lub razem, na pojedynczym modelu (pliku .s):

#1: Do dzielenia obiektów o zbyt dużej ilości poly, które zawieszają ,lub wręcz wyłączają symulator, na obiekty z podobiektami, co ułatwia silnikowi MSTS obliczanie parametrów ruchu. #2: Do naprawiania problemów z kolejkowaniem przezroczystości kanałów alpha #3: Do dodawania bez zbędnego wysiłku LOD (poziomów odległości) do modelu

Podczas gdy druga i trzecia funkcja spotkała się z dużym zainteresowaniem społeczności MSTS w USA, jak dotąd pierwsza z nich wygląda na nieco przeoczoną ( najprawdopodobniej z powodu nadużywania opcji FreightAnim) mimo że jest to najpewniej najmocniejsze narzędzie zawarte w Polymasterze. Mimo to, przedstawie tu wszystkie funkcje Polymastera w kolejności takiej jak powyżej.

Wydzielenie pewnej części z głównego podobiektu pozwala na redukcję całościowej ilości poly modelu, poprzez podział bryły w oddzielne grupy polygonów wewnątrz pojedynczego pliku .s. Proces jest dość prosty – w kolumnie pod odpowiednim numerem LOD (L1, L2, L3, L4, itd) z którego chcesz wydzielić jakąś część, zwiększ odpowiednią cyfrę o jeden:

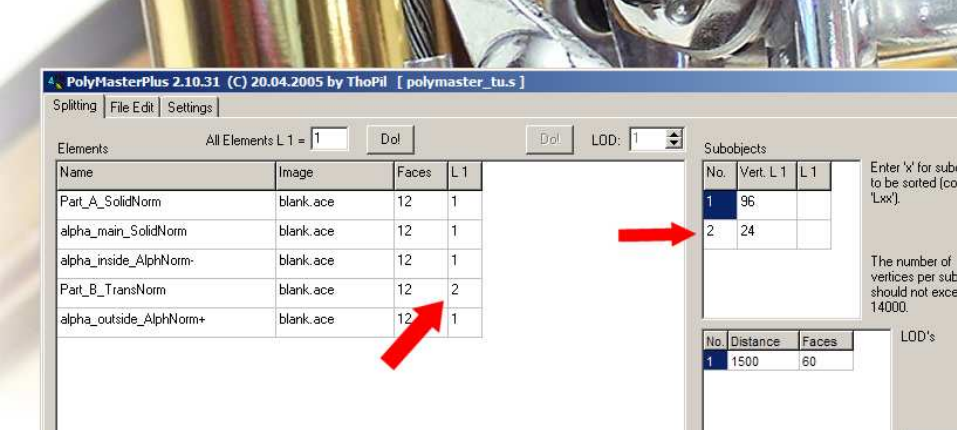

W ten sposób powstaje drugi podobiekt wydzielony z pierwszego podobiektu. Rozsądną ilością poly na każdy subobiekt jest ok. 6-7 tys. zanim bedziesz musiał tworzyć kolejny. Twórca Polymastera sugeruje nie przekraczać 14 000, ale osobiście wolę unikać ryzyka i jakiejkolwiek możliwości zawieszenia się MSTs-a np przy zbliżeniu zewnętrznej kamery do modelu.

Skoro jesteśmy w tym punkcie: animacja dla Part B nie będzie już raczej potrzebna ( służyła tylko temu, żeby TSM przy eksporcie ją nam wyodrębnił), więc można usunąć odpowiadający jej x z listy animacii:

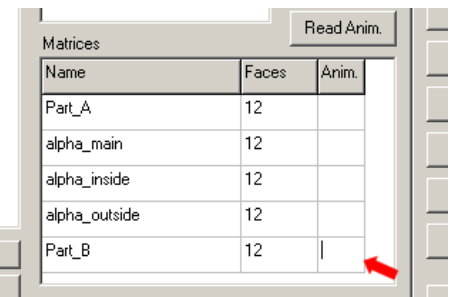

 $\frac{1}{1}$  To delete an animation, remove the 'x' in column

W tym punkcie po prostu naciśnij: "Delete needless animations," potem "Make LOD's/Subobjects," i gdy program zakończy: "Save:"

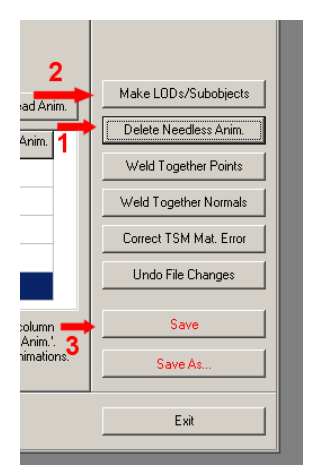

Teraz możesz przetestować obiekt w MSTS-ie, lub skompresować plik i potem przetestować. Osobiście nie kompresuje obiektu zanim nie upewnie się że działa w 100%, ponieważ zawsze może zajść potrzeba poprawek w edytorze 3d i ponownego eksportu do pliku .s i ponownych poprawek Polymasterem.

Podział i sortowanie kanałów alpha TSM nie jest o wiele trudniejsze niż podział pojedynczego "parta". Polymaster wymaga pojedynczego obiektu ( najlepiej pojedynczy poly zakopany gdzieś w modelu ) utworzonego z materiału "Alphnorm" do którego w celu prawidłowego podzielenia głównego obiektu będą podłączone przez "part-parent" wszystkie części modelu które są utworzone z materiałów o prefiksie "alpha":

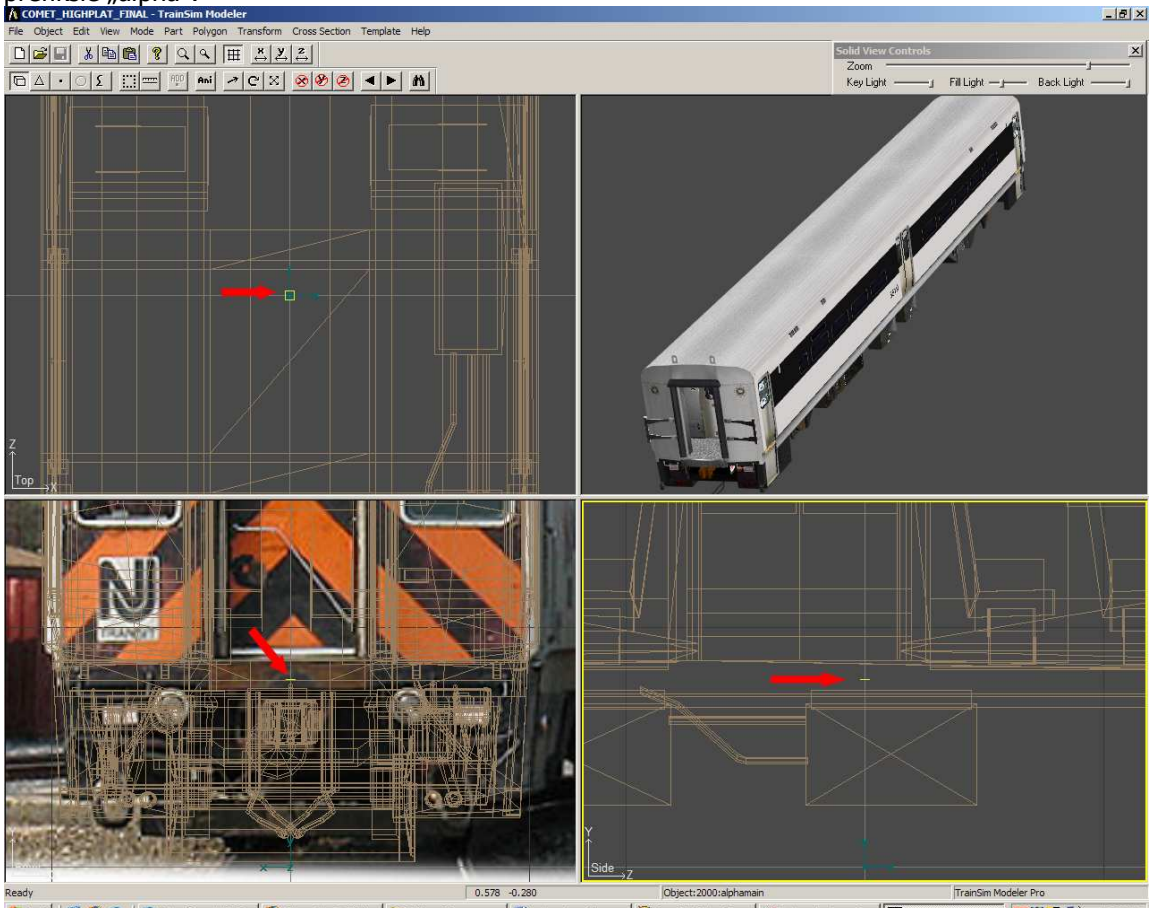

Materiał wszystkich przezroczystych "parts" przez które patrzysz bezpośrednio (jak np. okien zewnętrznych) powinien być ustawiony we właściwościach jako Alphnorm+, a tych które widzisz przez inne (przykładowo okna wewnętrzne, widoczne tylko przez okna zewnętrzne) powinien być ustawiony jako Alphnorm-. Obie części muszą wtedy zostać przyporządkowane przez relację "partparent" do głównej części Alphnorm (czyli tego pojedynczego poly), a ona sama musi zostać przyporządkowana do "Main" całego modelu. Żadna z tych części nie powinna wymagać animacji, o ile nie masz w modelu wielu części z prefiksem Alpha przyporządkowanych do drugorzędnych części Alphnorm+ czy Alphnorm-. W Polymasterze, te obiekty będą pokazane jak następuje:

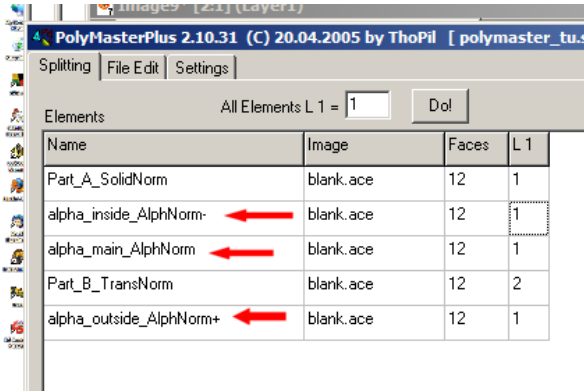

Wydziel wszystkie te cześci w ich własny osobny podobiekt. W tym przypadku będzie to podobiekt #3, ponieważ wcześniej wydzieliliśmy z obiektu#1 obiekt#2

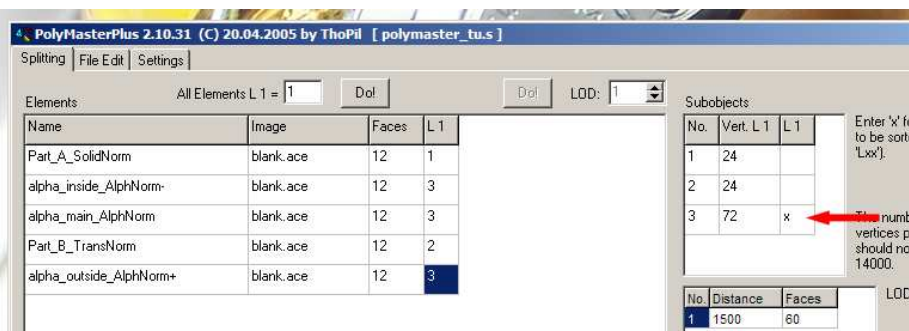

Mamy teraz trzy podobiekty – oryginalny z eksportu z TSM, drugi - który wydzieliliśmy wcześniej, oraz nasz nowy, trzeci, dla części alpha

Zaznacz x na tym podobiekcie by je prawidłowo wysortować – to jedyny detal który różni ta operacje od podziału który robiliśmy poprzednio. Zapisz całość taką samą metodą jak poprzednio ( "remove needless animation", "create LOD + subobjects",  $i$  "save")

Ostatnią cechą Polymastera którą się zajmiemy jest możliwość tworzenia indywidualnych poziomów odległości (LOD) – bardzo ważna, ale prawie zawsze ulegająca przeoczeniu przez użytkowników TSM, prawdopodobnie dlatego, że wbudowane w TSM funkcje LOD są prawie bezwartościowe.

Wnioskuję stąd że trasy o dużej ilości obiektów – tu przychodzi na myśl choćby Seaview – nie były brane pod uwagę przez programistów z Abacus, gdy TSM był publikowany z uszkodzoną funkcją LOD. (W związku z tym, jedynym powodem dla którego FPS na Seaview czasami drastycznie spada jest spowodowany ilością obiektów stworzonych w TSM z jednym poziomem LOD, ładującym się w pełnej szczegółowości 2000m we wszystkich kierunkach z punktu widzenia gracza. To znaczy, że maksymalna odległość zanim obiekt zniknie z pola widzenia to przytłaczające 2000m, które moim zdaniem powinno być wykorzystywane tylko wielkich obiektów widocznych z dużych odległości, takich jak wieżowce, wielkie mosty itd.)

Tworzenie LOD Polymasterem jest proste. Najlepiej, zanim załadujesz obiekt do Polymastera, kliknąć "settings," i zwiększyć liczbę LOD do takiej jaką chcesz mieć w modelu:

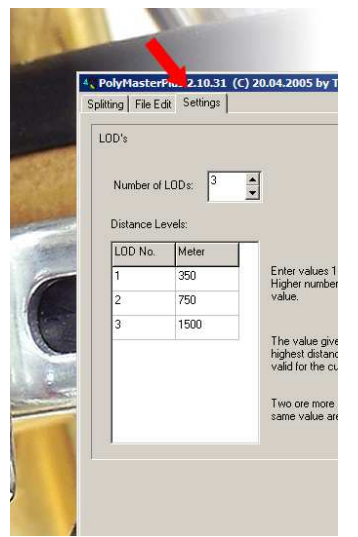

Trzy poziomy LOD zwykle są wystarczające, cztery można wybrać np. jeżeli masz wagon pasażerski ze szczegółowo wykonanym wnętrzem, które nie musi być widoczne z odległości większej niż 50-75m od wagonu.

Wróć do głównej zakładki "splitting". Widzisz, masz trzy LOD w tabelach parts/elements, subobjects I LOD:

| Elements                | <sup>4</sup> PolyMasterPlus 2.10.31 (C) 20.04.2005 by ThoPil [ polymaster_tu.s ]                                                                                                    |                        |          |                |                     |                                |                                                   |                                             |                                                              |
|-------------------------|----------------------------------------------------------------------------------------------------|------------------------|----------|----------------|---------------------|--------------------------------|---------------------------------------------------|---------------------------------------------|--------------------------------------------------------------|
|                         |                                                                                                    |                        |          |                |                     |                                |                                                   |                                             |                                                              |
|                         |                                                                                                    |                        |          |                |                     |                                |                                                   |                                             |                                                              |
|                         |                                                                                                    |                        |          |                |                     |                                |                                                   |                                             |                                                              |
|                         |                                                                                                    |                        |          |                |                     |                                |                                                   |                                             |                                                              |
|                         |                                                                                                    |                        |          |                |                     |                                |                                                   |                                             | $   \Box   \times  $                                         |
|                         | Splitting   File Edit   Settings<br>固<br>All Elements L 1 = $\boxed{1}$<br>Do!<br>Do!<br>$LOD:$ 1                                                                                                    |                        |          |                |                     |                                |                                                   |                                             | Beta-Version! Benutzung auf<br>eigene Gefahr!                |
|                         |                                                                                                    |                        |          |                |                     |                                | <b>Subobiects</b>                                 | Enter V for subobjects                      | This program is a beta. Use at                               |
| Name                    |                                                                                                    | Image                  | Faces    | LT.            | L2                  | L <sub>3</sub>                 | L2<br>No.<br>Vert. L 1<br>L1                      | to be sorted (column<br>$Lxd$ ].            | your own risk!                                               |
|                         | Part A SolidNorm<br>alpha inside AlphNorm-                                                                                                    | blank.ace<br>blank.ace | 12<br>12 | 1<br>3         | $\overline{1}$<br>1 | $\overline{1}$                 | 24<br>$\overline{c}$<br>24                        |                                             | Sony, the instructions are in<br>German only. Please do not  |
|                         |                                                                                                    | blank.ace              | 12       | 3              | 1                   | $\overline{1}$<br>$\mathbf{1}$ | 3<br>72                                           |                                             | use the program if you don't<br>understand the instructions. |
|                         | alpha_main_AlphNorm<br>Part B TransNorm                                                                                                    | blank.ace              | 12       | $\overline{2}$ | 1                   | $\overline{1}$                 |                                                   | The number of<br>vertices per subobject     |                                                              |
|                         | alpha outside AlphNorm+                                                                                                    | blank.ace              | 12       |                |                     | $\overline{1}$                 | $\vert \cdot \vert$                               | should not exceed<br>14000.<br>$\mathbf{E}$ | Compress/Decompress.s                                        |
|                         |                                                                                                    |                        |          |                |                     |                                | No. Distance<br>Faces                             | LOD's                                       | <b>Open</b>                                                  |
|                         |                                                                                                    |                        |          |                |                     |                                | 350<br>H.<br>60                                   |                                             |                                                              |
|                         |                                                                                                    |                        |          |                |                     |                                | 2 750<br>60<br>3 1500<br>60                       |                                             |                                                              |
| <b>MarkBackwardters</b> |                                                                                                    |                        |          |                |                     |                                |                                                   |                                             | Make LODs/Subobiects                                         |
|                         |                                                                                                    |                        |          |                |                     |                                | Matrices                                          | Read Anim                                   |                                                              |
|                         |                                                                                                    |                        |          |                |                     |                                | Name                                              | Faces<br>Anim                               | Delete Needless Anim.                                        |
|                         |                                                                                                    |                        |          |                |                     |                                | Part_A                                            | 12                                          | Weld Together Points                                         |
|                         |                                                                                                    |                        |          |                |                     |                                | alpha_main                                        | 12                                          | Weld Together Normals                                        |
|                         |                                                                                                    |                        |          |                |                     |                                | alpha_inside                                      | 12                                          | Correct TSM Mat. Error                                       |
| transmitter             |                                                                                                    |                        |          |                |                     |                                | alpha_outside                                     | 12                                          |                                                              |
|                         | Enter number of subobject in the Lxx column for each element and each LOD.<br>Watch number of vertices in the little window 'Subobjects',                                                                                          |                        |          |                | $+$                 | <b>Default Splitting</b>       | Part B                                            | 12                                          | Undo File Changes                                            |
|                         | Save Splitting<br>$\rightarrow$<br>'L 1' means Lod 1, L 2' Lod 2 and so on. Use numbers 1, 2 (or 0 or 999)<br>without gaps.<br>Load Splitting<br>'0' means, that this element will be present in all subobjects of current LOD. If |                        |          |                |                     |                                | To delete an animation, remove the 'x' in column  |                                             | Save.                                                        |
|                         |                                                                                                    |                        |          |                |                     |                                | 'Anim.' and press button 'Delete Needless Anim.'. |                                             |                                                              |
|                         | 'Read Anim.' will not bring back deleted animations.<br>Print Splitting<br>you enter '999' the element will be left out at that LOD.                                                                                               |                        |          |                |                     |                                |                                                   | Save As.                                    |                                                              |
|                         | C:\Program Files (x86)\Microsoft Games\Train Simulator\TRAINS\TRAINSET\tests\polymaster_tu.s<br>566 Lines                                                                                                    |                        |          |                |                     |                                |                                                   |                                             | Exit                                                         |

Każdy LOD jest oznaczony w każdej "part" jako L1, L2 i L3. Jak widać część podzielona przez nas poprzednio nie została podzielona na dwa nowe LOD. Trzeba to zmienić tak, by naśladowało pierwszy LOD, tak jak następuje:

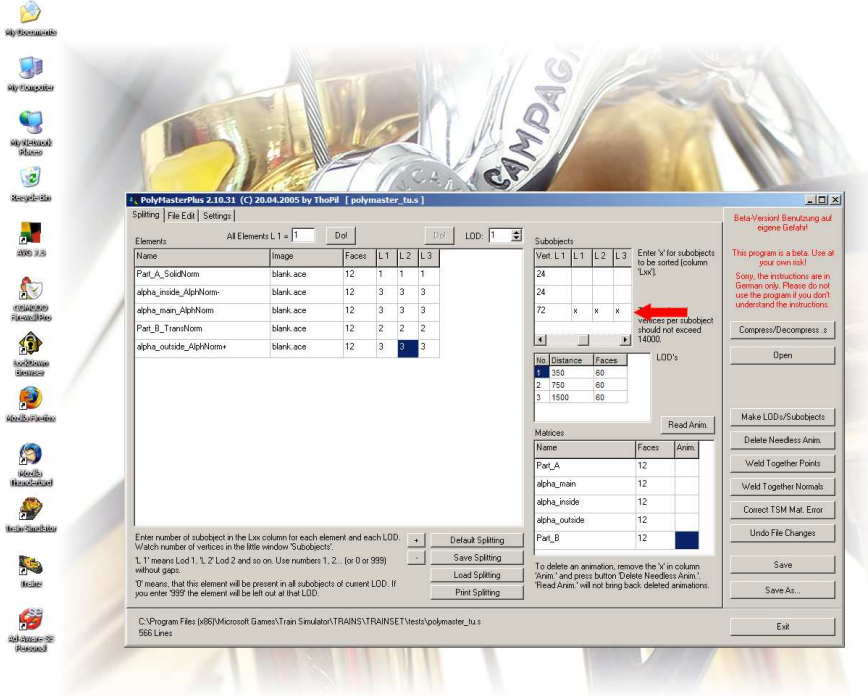

Zauważ także że w celu prawidłowego kolejkowania przezroczystości do drugiego i trzeciego LOD na trzecim podobiekcie został dodany dodatkowy "x" .

W tym miejscu, z każdego poziomu szczegółowości (jednego lub więcej) możesz usunąć obiekt zastępując numer podobiektu trójką dziewiątek (999) :

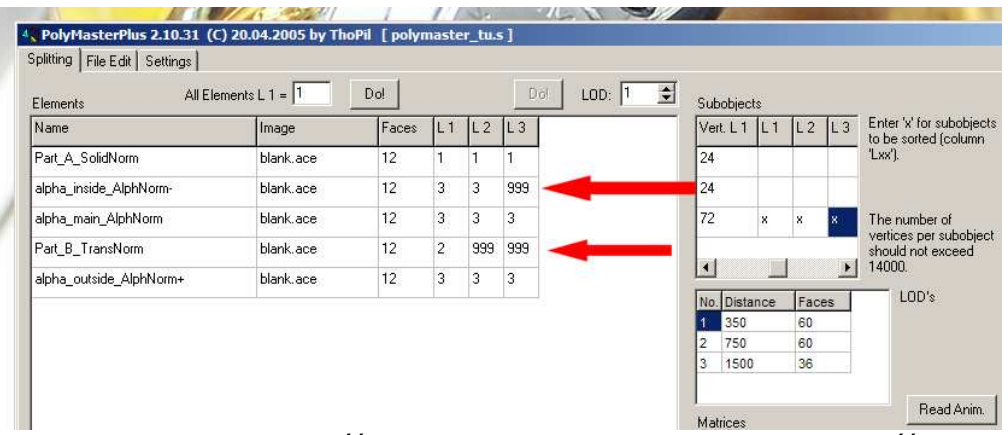

W powyższym przypadku część "alpha inside" zniknie w trzecim LOD a część "Part B" w drugim i trzecim. Pozostaje zapisać w trzech krokach jak poprzednio i wypróbować w MSTS-ie.

Ostatnia rzecz do odnotowania: Jeżeli zmienisz hierarchię "partów" lub dodasz "parts" po podziale, Polymaster może nieprawidłowo podnieść lub opuścić dzieloną część ORAZ animacje i jedną lub kilka linii. Zwracaj na to uwagę podczas ponownego ładowania poprawionej wersji modelu – w takim przypadku będziesz musiał poprawić podział obiektu zanim wprowadzisz nowe podobiekty lub animacje do zapisanego pliku .s

Z nadzieją że porady okażą się przydatne, powodzenia. Trzymajcie się.

Kurt KLW TrainSim www.klw-trainsim.com